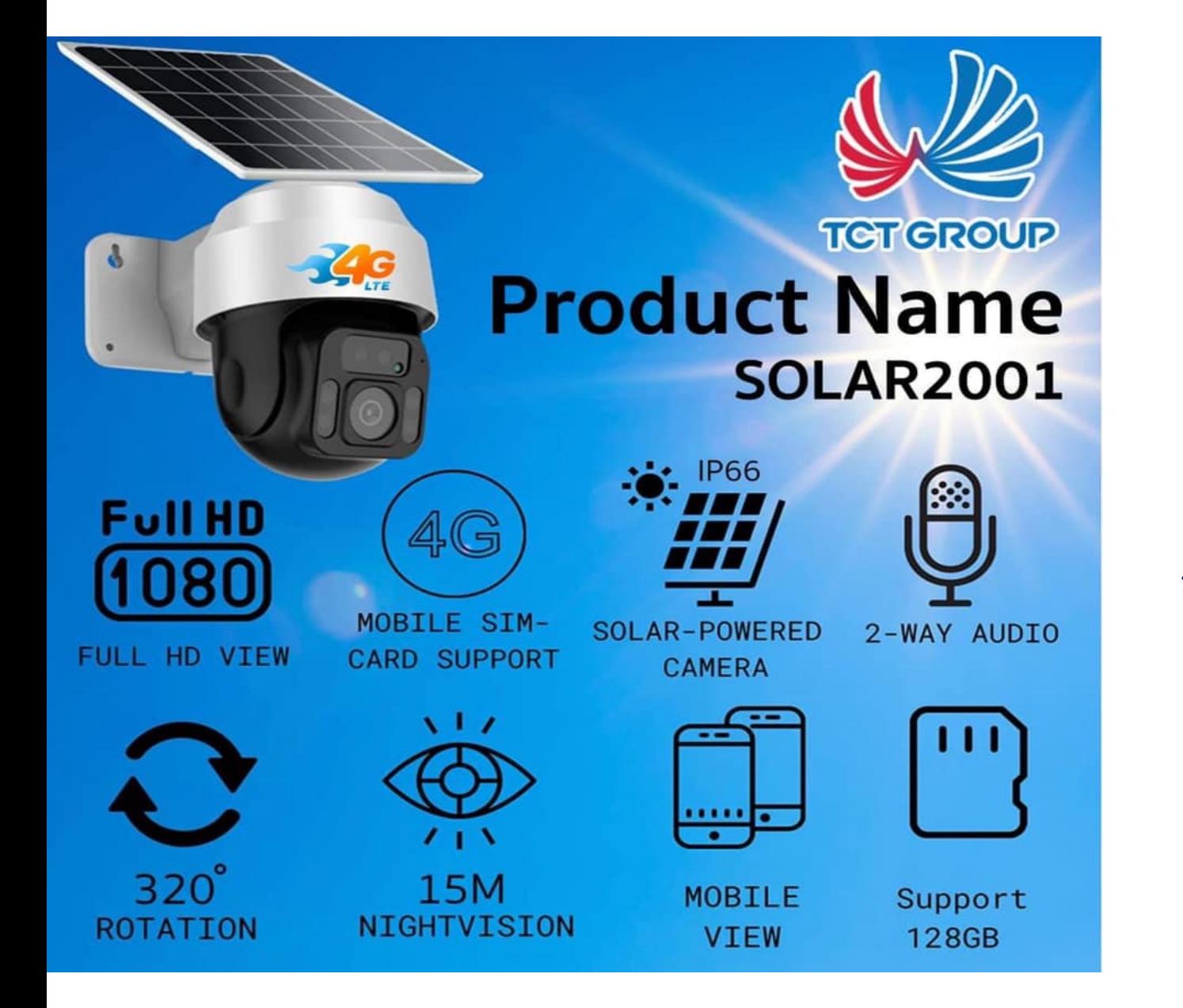

คู่มือการใช้งาน

กล้องแบตเตอรี่พลังงานแสงอาทิตย์ 4G

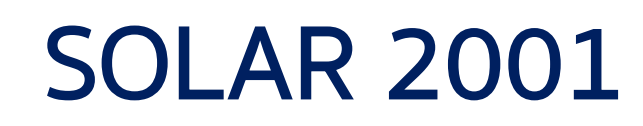

## ข้อควรระวัง ก่อนติดตั้ง ให้ใส่ SIM และ Micro SD การ์ด ก่อนเสียบสายแบตเตอรี่

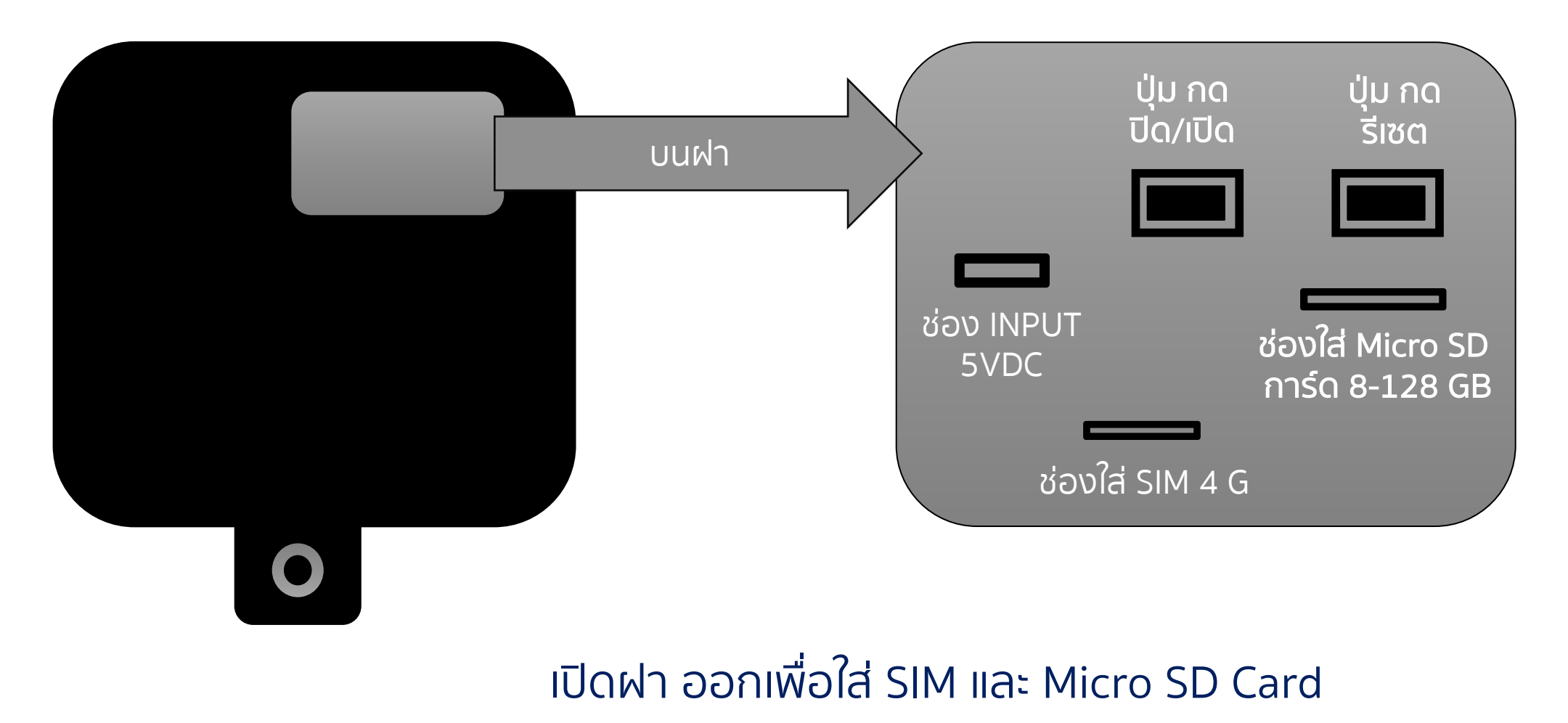

## การติดตั้ง APP Mycam

1. วิธีการดาวน์โหลดAPPในโทรศัพท์มือถือ Android

ค้นหา "Mycam" ใu play store เพื่อดาวน์โหลดและติดตั้ง APP

ใช้โทรศัพท์ของคุณสแกน QR โค้ดด้านล่างเพื่อติดตั้ง APP

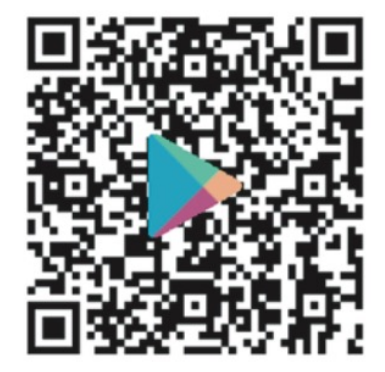

Google APP

2. วิธีการดาวน์โหลดในโทรศัพท์มือถือ IOS

ค้นหา "Mycam" ใน App store เพื่อดาวนโหลดและติดตั้งAPP

ใช้โทรศัพท์ของคุณสแกน QR โค้ดด้านล่างเพื่อติดตั้ง APP

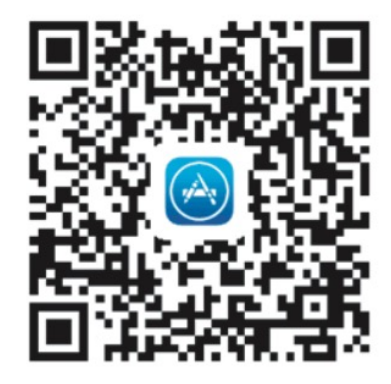

**IOS APP** 

## 3. อุปกรณ์เชื่อมต่อกับขั้นตอนการทำงานของเครือข่าย 4G

(1) หลังจากชาร์จอุปกรณ์จนเต็มแล้ว ให้ใส่ซิม 4 G

(2) หากคุณต้องการจัดเก็บในเครื่อง โปรดใส่การ์ด SD ลงในช่อง เสียบการ์ด อุปกรณ์รองรับการจัดเก็บข้อมูล SD การ์ด 8-128 GB

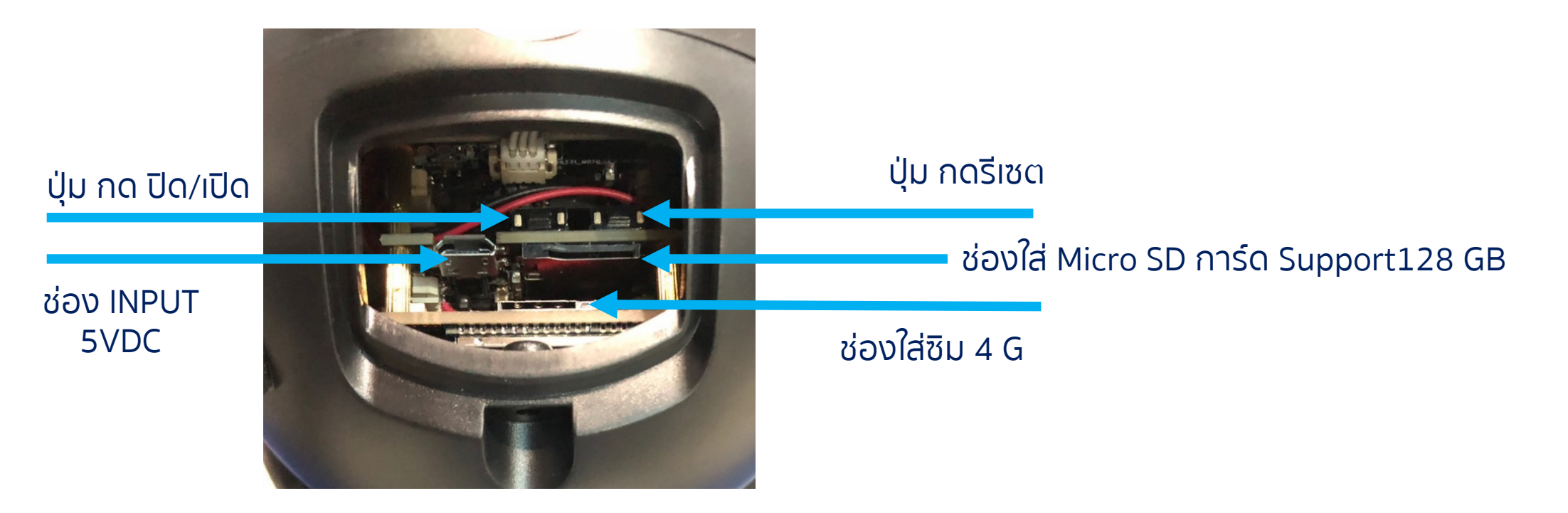

#### ้(3) กดปุ่มเปิดปิด "POWER" ค้างไว้ 2 วินาทิเพิ่อเปิดเครื่อง ระบุไฟสีแดง จากนั้นใส่ชิมการ์ด กดปุ่ม รีเซ็ต "RESET" ค้างไว้เป็นเวลา 8 วินาทีเพื่อรีเซ็ต ไฟสีฟ้า เปิดอยู่ เริ่มเชื่อมต่ออุปกรณ์ :

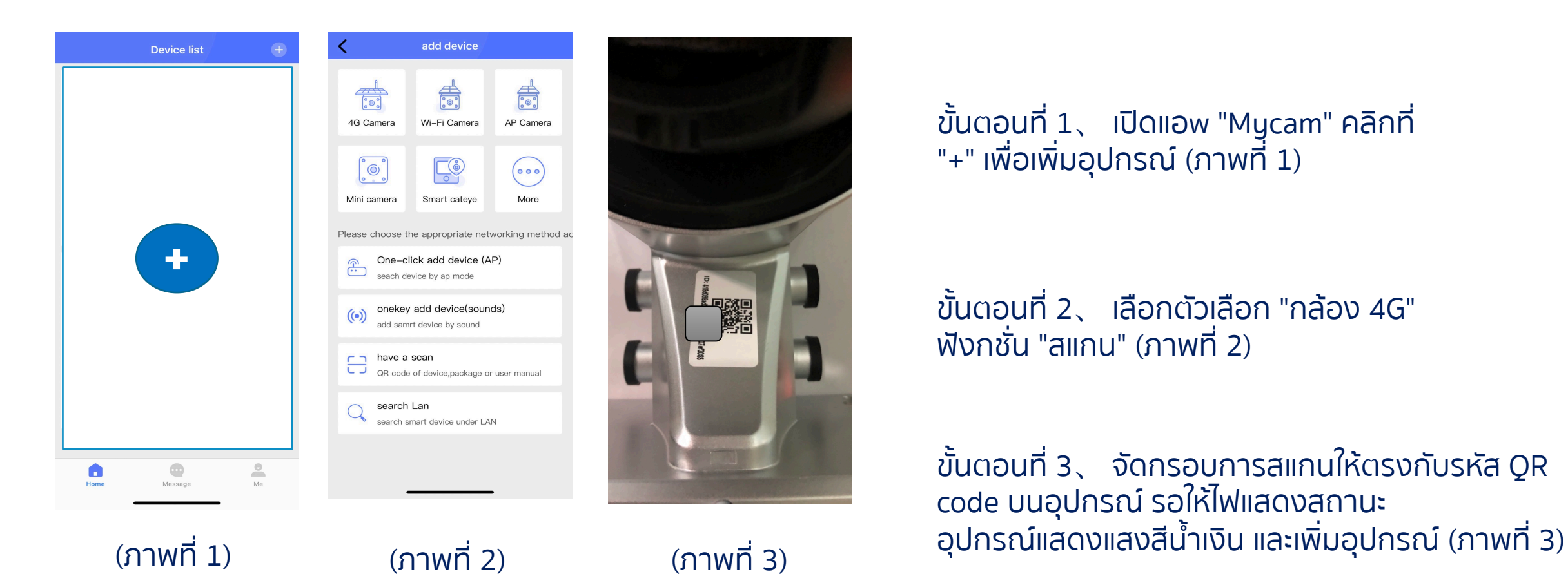

ขั้นตอนที่ 1、 เปิดแอw "Mycam" คลิกที่ "+" เพื่อเพิ่มอุปกรณ์ (ภาพที่ 1)

ขั้นตอนที่ 2、 เลือกตัวเลือก "กล้อง 4G" ฟังกชั่น "สแกน" (ภาพที่ 2)

ขั้นตอนที่ 3、 จัดกรอบการสแกนให้ตรงกับรหัส QR code บนอุปกรณ์รอให้ไฟแสดงสถานะ

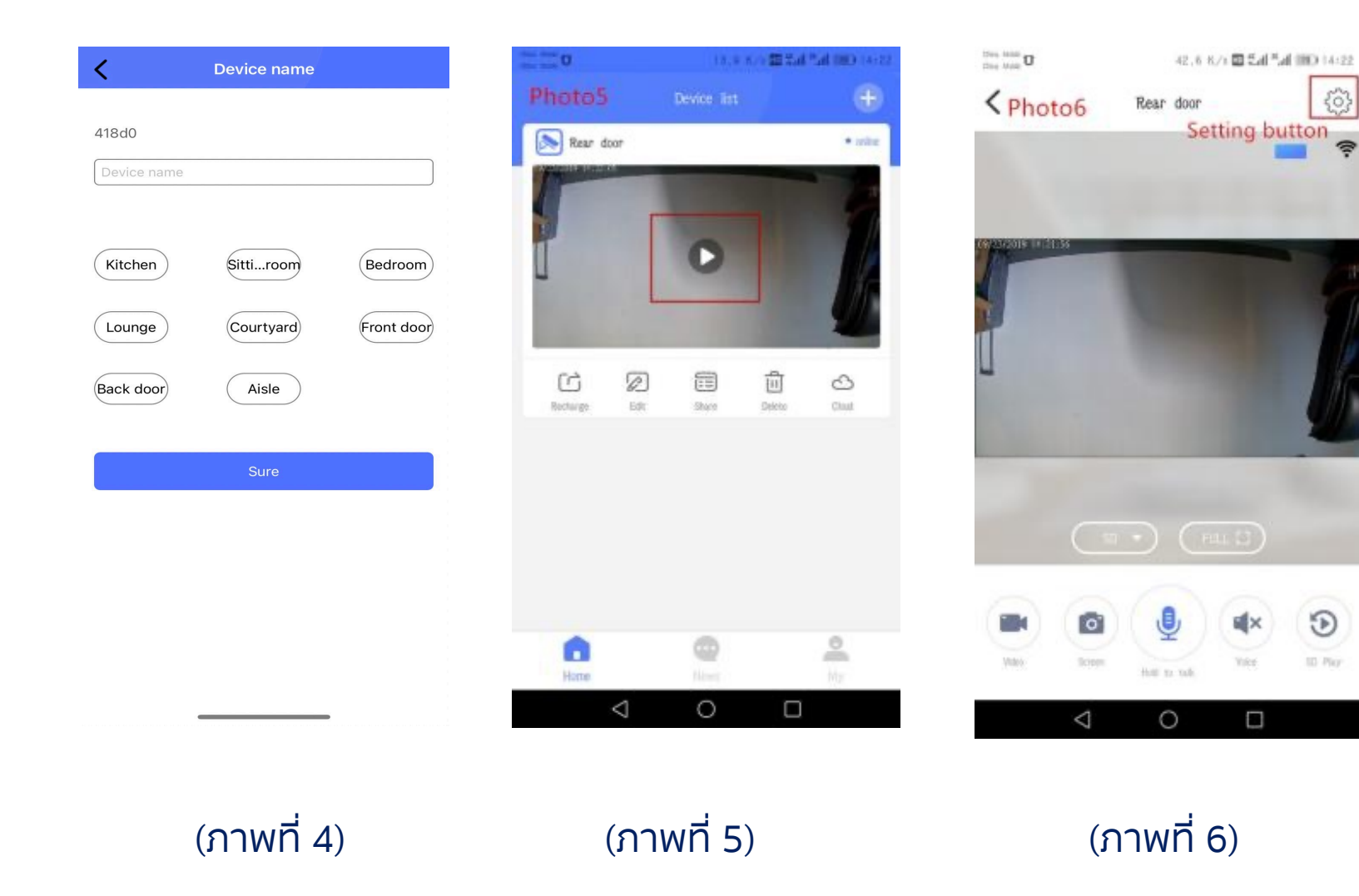

ขั้นตอนที่ 4、 เลือกชื่อแอปพลิเคชัน ของอุปกรณ์หรือชื่อที่กําหนดเอง จากนั้นคลิก "ตกลง" (ภาพที่ 4)

 ${53}$ 

 $\odot$ 

ID Ploy

Ω

ขั้นตอนที่ 5、 เพิ่มอุปกรณ์สําเร็จ แล้ว คลิก "เล่นคีย์"; (ภาพที่ 5)

ขั้นตอนที่ 6、 อุปกรณ์ริ่มเล่นฟุต ้เทจแบบเรียลไทม่์ คุณจึงสามารถดู จากระยะไกลได้โดยไม่ต้องใช้ เครือข่ายและไม่มีไฟ (ภาพที่ 6)

## 6. การตั้งค่าฟังก์ชันอุปกรณ์ (1) กําหนดค่าอุปกรณ์สําเร็จแล้ว

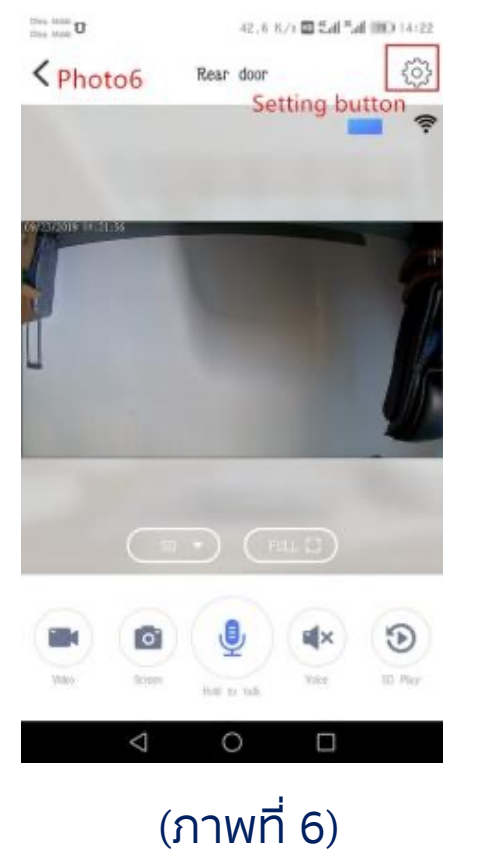

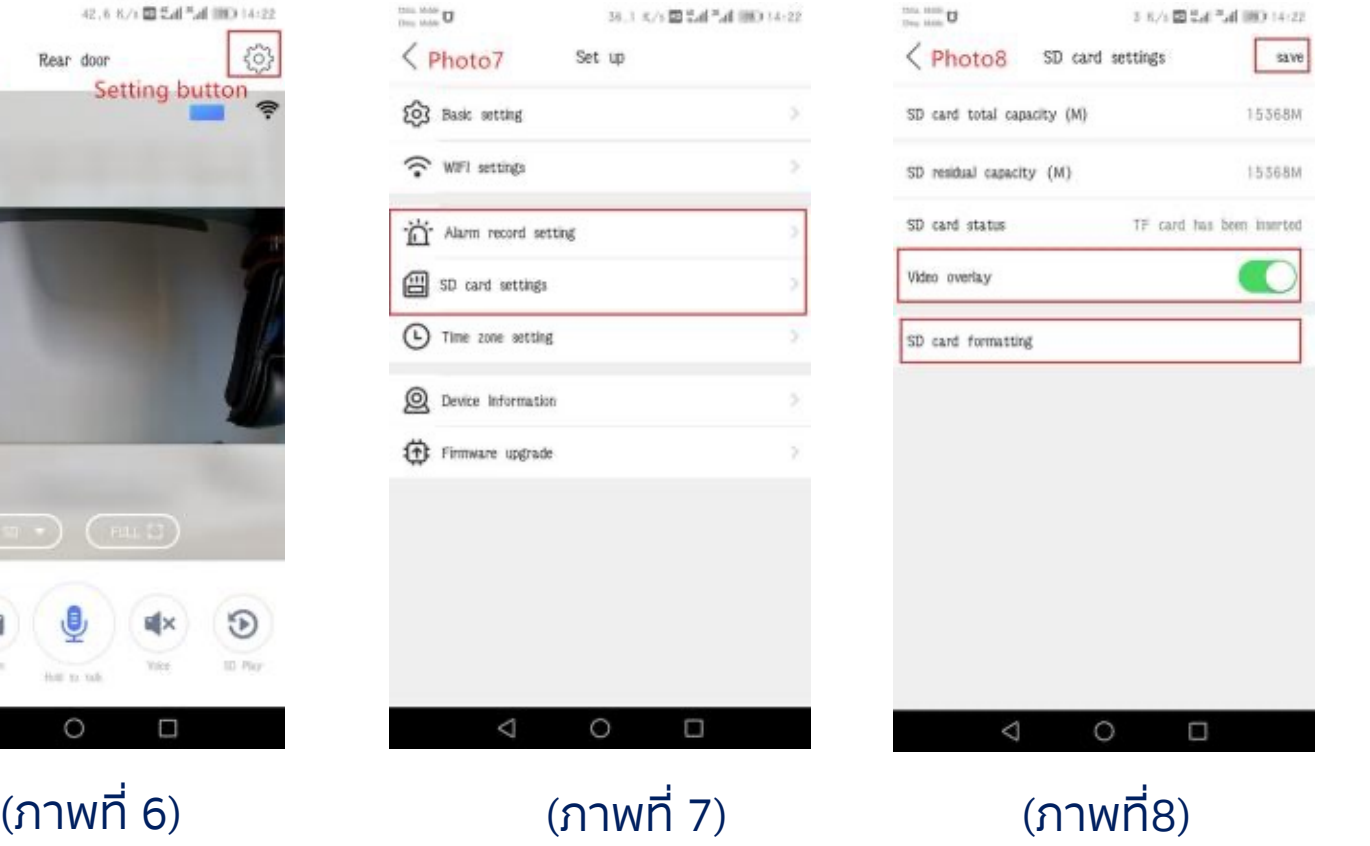

หลังจากเข้าสู่หน้าจอหลัก คลิก: "ปุ่มตั้งค่า" ที่มุมขวาบนของ แปเพื่อตั้งค่าการทํางานของ อุปกรณ์(ภาพที่ 6)

(2 ไปที่รายการที่ตั้งไว้ การตั้งค่า การบันทึกการเตือนจะเปิดขึ้นโดย ค่าเริ่มต้น ไม่จําเป็นต้องตั้งค่าใดๆ (ภาพที่ 7)

(3) เลือก "การตั้งค่าการ์ด SD " เพื่อฟอร์แมตการ์ด SD เป็นครั้ง แรก เลือก "วิดีโอซ้อนทับ" และคลิก "บันทึก" (ภาพที่ 8)

## 7. หมายเหตุเกี่ยวกับการเชื่อมต่อกล้องแบตเตอรี่ 4G กับเครือข่าย 4G

(1) ตรวจสอบให้แน่ใจว่าใส่การ์ด 4G ถูกต้องหรือไม่ และ ตรวจสอบว่าการ์ด 4G อยู่ในระยะ เวลาที่ใช้งานได้และเพียงพอหรือไม่

(2) อย่าลืมปฏิบัติตามคําแนะนําในการเติมเงิน ของซิมการ์ด 4G อย่างเคร่งครัด

(3) หากไม่มีเครือข่าย 4G โปรดตรวจสอบว่า การ์ด 4G มีปริมาณการใช้งานเพียงพอหรือ หมดอายุหรือไม่

 $\mathbf{u}$ l $\mathbf{\hat{z}}$ l

 $\frac{1}{\sqrt{2}}$ 

## การแชร์อุปกรณ์กล้อง APP Mycam

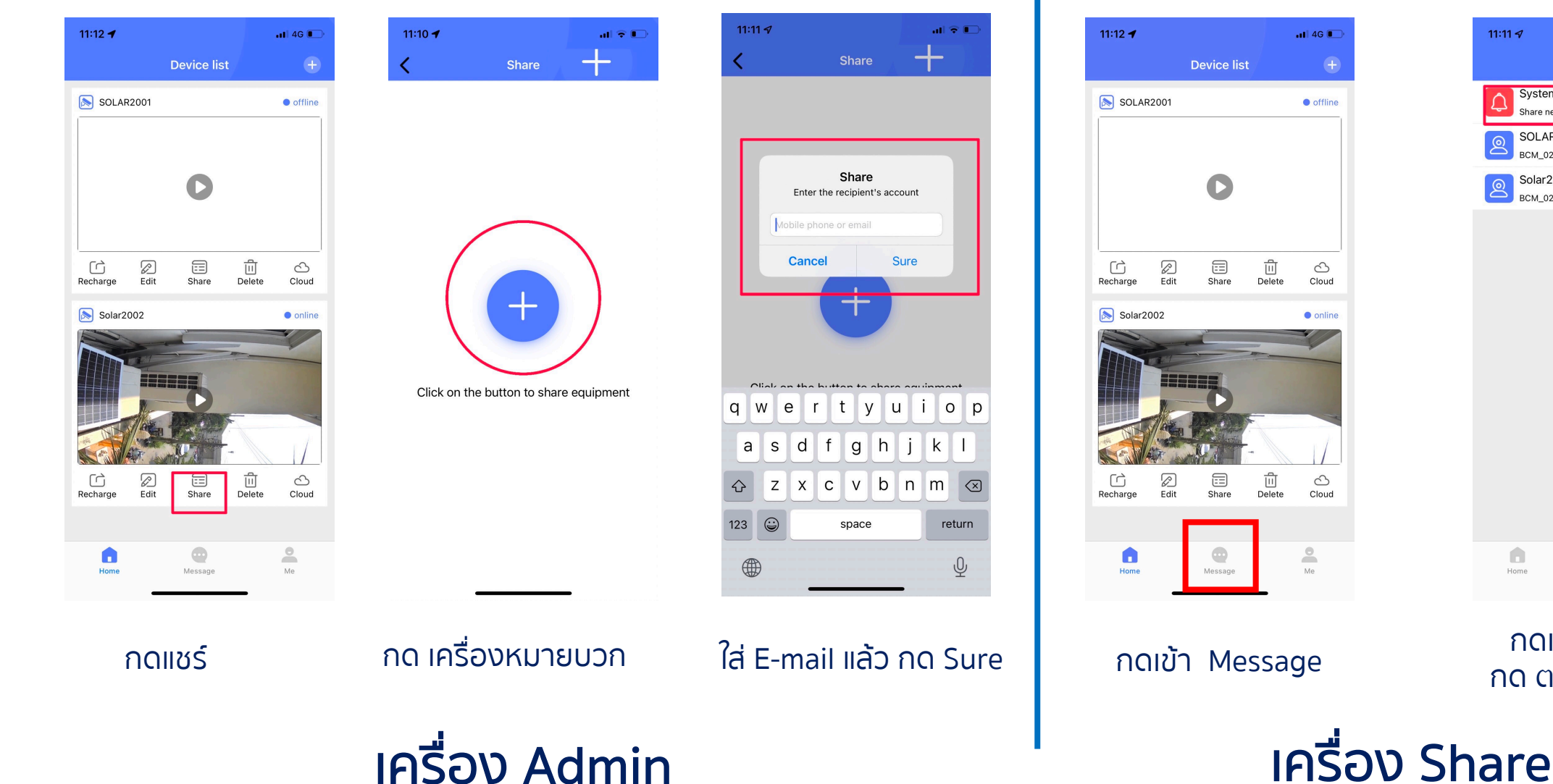

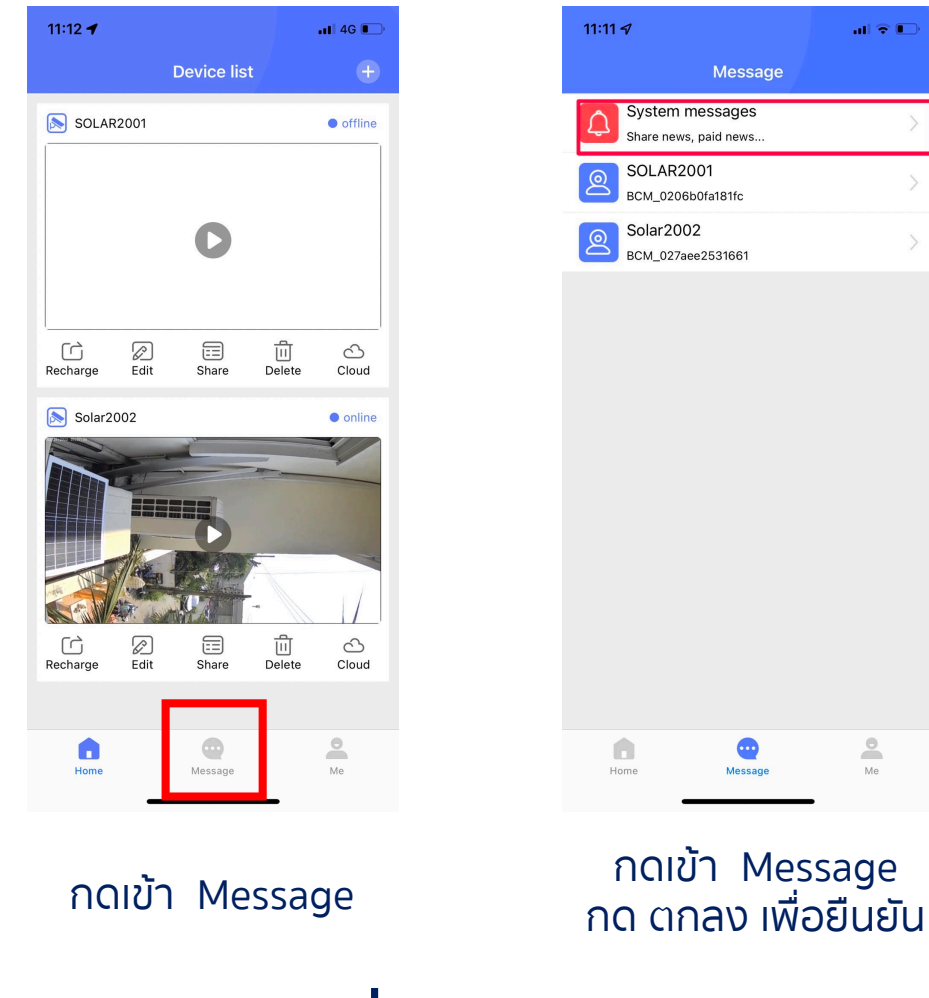

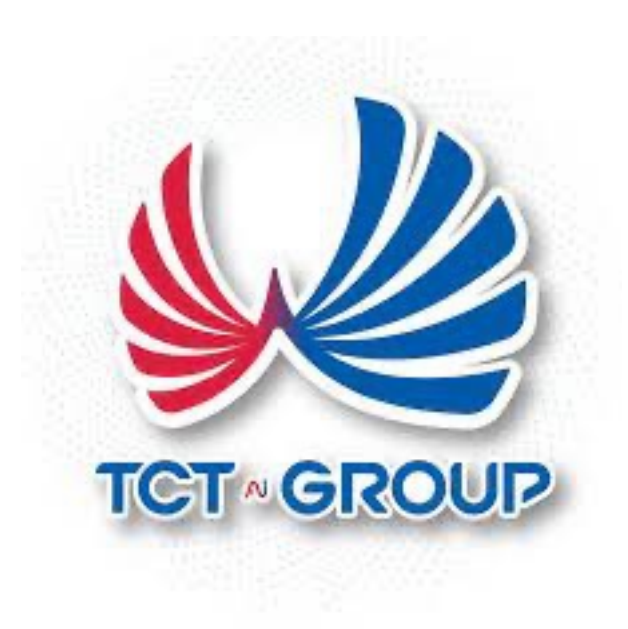

# Thank You

ฝ่ายวิจัยและพัฒนา R&D